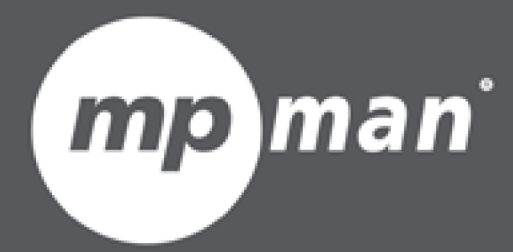

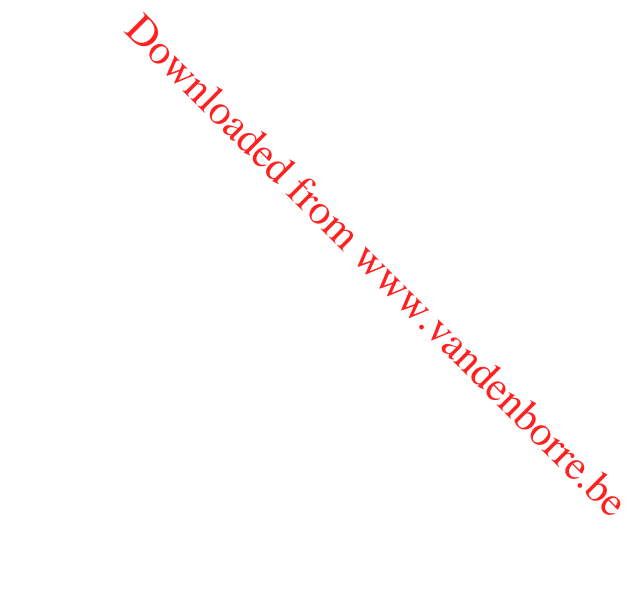

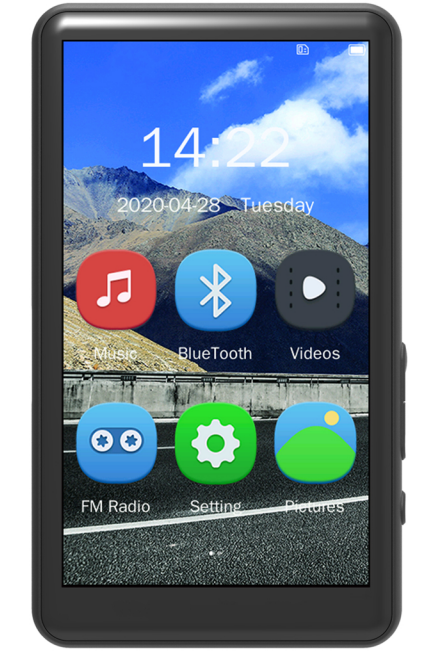

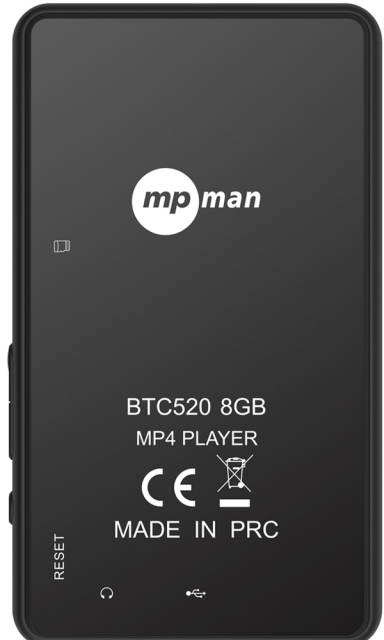

# Pour le modèle n° **BTC520**

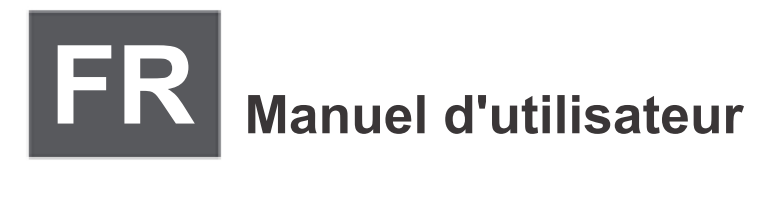

# LECTEUR DE MEDIAS NUMERIQUE $\mathbb{S}_{\mathcal{C}_\infty}$ Download From www.vandenborre.be

### **Aperçu des**

## **fonctions**

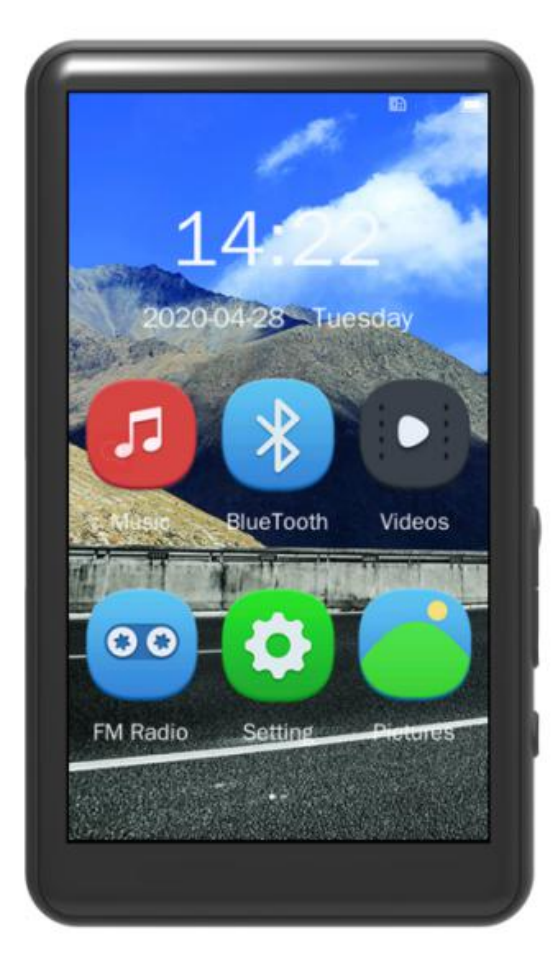

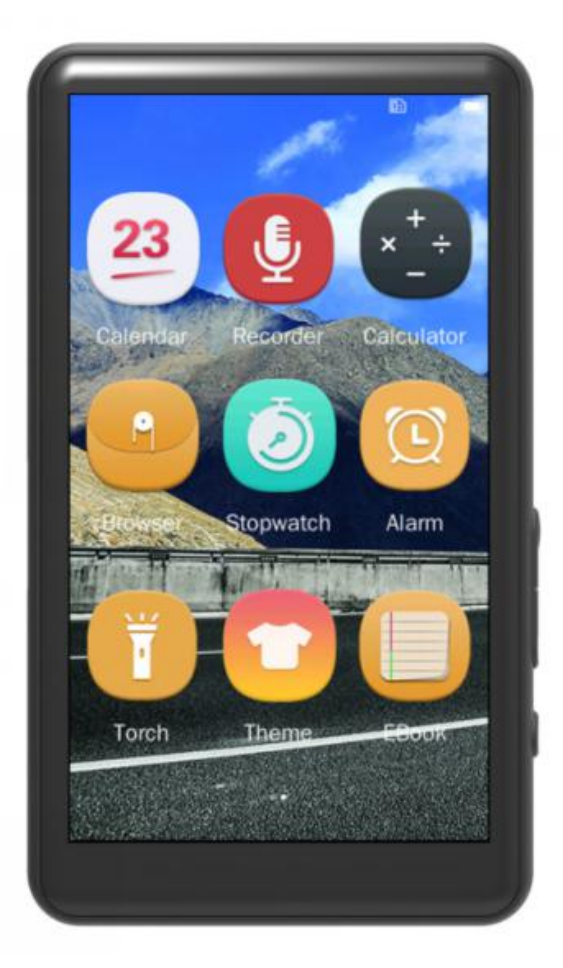

- Écran tactile 3 pouces (360\*640)
- Bluetooth V4.0,compatible avec les appareils Bluetooth
- Lecture audio : MP3, WMA, APE, FLAC, WAV, AAC-LC, ACELP
- Lecture vidéo HD intégrale 1080P : RM, RMVB, AVI, MKV, WMV, VOB, MOV, FLV, ASF, DAT, MP4, 3GP, MPG, MPEG
- Radio FM et enregistreur vocal intégrés
- Lecteur d'images : JPEG, BMP, GIF
- Jeux intégrés et lecteur de fichiers txt
- Extension pour carte Micro SD jusqu'à 128 Go
- Haut-parleur intégré de haute qualité
- Supporte les EQ préétablis
- $\bullet$  USB 2.0 à haut debit
- Batterie Li-polymère rechargeable intégrée de 800mAh

## **Fonction des boutons**

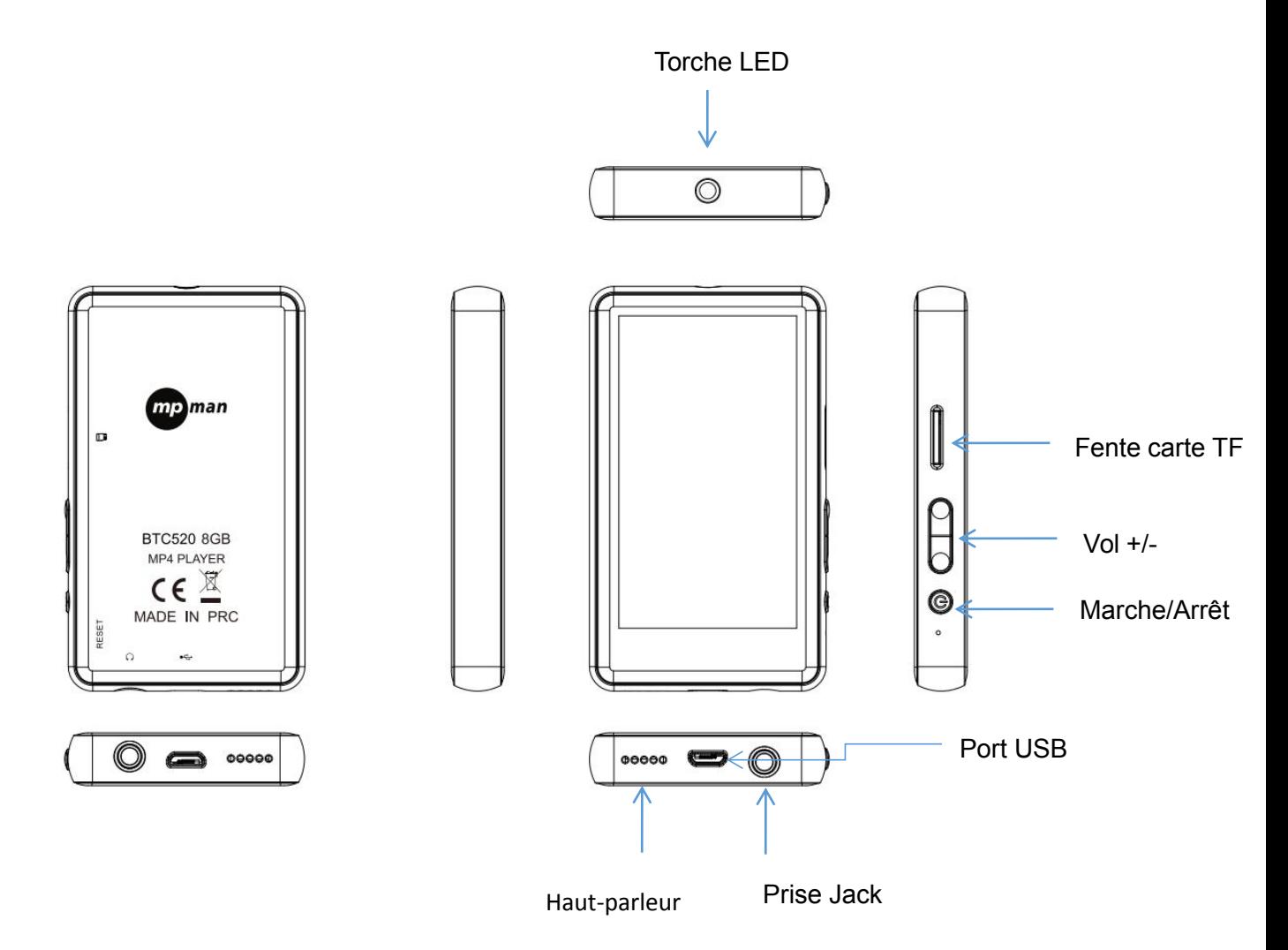

Downloaded From www.vandenborre.be

Allumer :

Maintenez le bouton [Marche/Arrêt] enfoncé jusqu'à ce que le logo s'affiche à l'éctèn. Downloaded is lieding.<br>Saffiche à l'édien.<br>Il soit éteint.

Éteindre :

Maintenez le bouton [Marche/Arrêt] enfoncé jusqu'à ce que l'appareil soit éteint.

- 2: Bouton [VOL-] : Diminuer le volume
- 3: Bouton [VOL+] : Augmenter le volume

#### **Recharger le lecteur**

Le lecteur peut être rechargé en branchant un câble USB à votre PC. Une icône s'affichera sur le haut pendant la charge.

Allumez d'abord votre PC, puis branchez le lecteur sur le PC à l'aide d'un câble USB.

#### **Menu principal**

Lorsque le lecteur est allumé, il y a 2 pages pour le menu principal, comprenant les fonctions Musique, Bluetooth, Vidéos, Radio FM, Réglages, Images, Calendrier, Enregistreur, Calculatrice, Navigateur, Chronomètre, Alarme, Torche, Thème, Ebook. Cliquez sur l'icône à l'écran pour accéder à la fonction de votre choix.

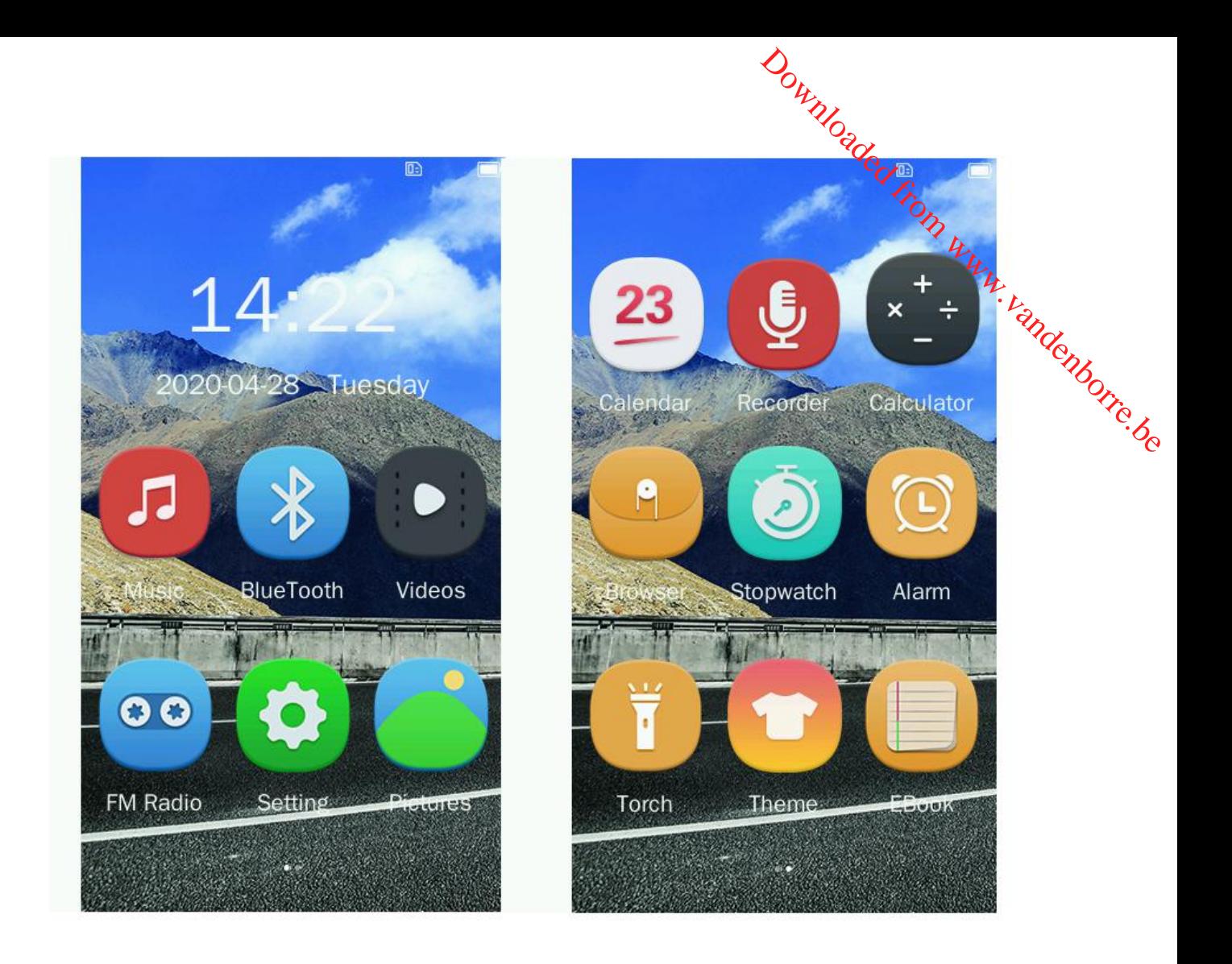

Icônes disponibles :

Musique : cliquez sur cette icône pour écouter des chansons.

Bluetooth : cliquez sur cette icône pour établir une connexion Bluetooth.

Vidéos : cliquez sur cette icône pour regarder des vidéos.

Radio FM : cliquez sur cette icône pour écouter la radio FM.

Paramètres : cliquez sur cette icône pour modifier la configuration du système.

Photos : cliquez sur cette icône pour parcourir et regarder des photos.

Calendrier : cliquez sur cette icône pour voir la date.

Enregistreur : cliquez sur cette icône pour enregistrer la voix par le microphone interne.

Calculatrice : cliquez sur cette icône pour calculer.

Navigateur : cliquez sur cette icône pour parcourir les fichiers.

Chronomètre : cliquez sur cette icône pour chronométrer.

Alarme : cliquez sur cette icône pour créer des réveils.

Torche : cliquez sur cette icône pour allumer la lampe de poche.

Thème : cliquez sur cette icône pour choisir le thème que vous aimez. Downloaded From www.vandenborre.be

Ebook : cliquez sur cette icône pour lire des fichiers txt.

#### **Musique**

.

Cliquez sur pour accéder au dossier musique.

Vous pouvez accéder aux sous-menus Lecture en cours, Mémoire Interne, Liste des favoris et Lecture récente.

Description des sous-menu :

#### 1. Lecture en cours.

Accédez à Lecture en cours, vous pouvez cliquer sur **D** pour lire/mettre en pause la

musique, cliquez sur **(b)** (b) pour choisir la chanson précédente/suivante, cliquez

sur **pour choisir les fonctions Mode lecture**, Ajouter aux favoris, Éteindre et Répétition, vous pouvez également trouver leurs touches de raccourci sur l'interface de Lecture en cours.

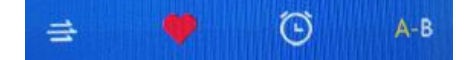

#### 2. Mémoire interne

Entrez dans la mémoire interne, vous pouvez trouver toutes les chansons.

#### 3. Liste des favoris.

Entrez dans la liste des favoris, vous pouvez trouver vos chansons préférées.

#### 4. Lecture récente.

4. Lecture récente.<br>Entrez dans la liste des chansons récentes, vous pouvez trouver les chansons jouées récemment.

#### **Bluetooth**

Cliquez sur pour accéder à la configuration du Bluetooth. Activez le Bluetooth et connectez les appareils Bluetooth. ns , www.vandenborre.be

#### **Videos**

Cliquez sur pour accéder à la liste des vidéos, vous pouvez trouver les vidéos enregistrées.

#### **Radio FM**

Il faut d'abord insérer des écouteurs dans l'appareil, puis cliquer sur  $\Box$  pour accéder aux canaux FM.

 $00$ 

Les canaux FM sont compris entre 87,0 et 108,0 MHz, vous pouvez cliquer sur **D** pour

mettre en lecture/pause, et cliquer sur

pour régler les MHz. Cliquez sur  $\Box$ , vous pouvez trouver les fonctions Sauvegarder la station, Recherche automatique, Liste des stations, Sensibilité FM et Région du tuner.

#### **Réglages**

Cliquez sur **pour accéder aux réglages, vous pouvez obtenir les sous-menus** Réglages générales, Réglage de l'heure et À propos.

1. Réglages générales.

Entrez dans le menu Réglages générales, vous pouvez trouver les fonctions Rétroéclairage, Luminosité du rétroéclairage, Éteindre, Économie d'énergie, Tonalité des touches, Langues, Réinitialisation des réglages, Hauts-parleurs et Formatage du disque, vous pouvez changer pour le mode que vous souhaitez. chia Brandenborre.be

#### 2. Réglage de l'heure.

Accédez au réglage de l'heure, vous pouvez ajuster la date et l'heure.

#### 3. À propos

Accédez à À propos, vous pouvez trouver la version de l'appareil, la mémoire interne de l'appareil et les informations sur la mémoire de la carte.

#### **Images**

Cliquez sur pour accéder aux images, vous pouvez trouver les images enregistrées.

#### **Calendrier**

Cliquez sur pour accéder au calendrier, vous pouvez voir la date.

Vous pouvez changer la date, le mois et l'année en cliquant ici.

#### **Enregistreur**

Cliquez sur pour accéder à l'enregistreur, vous pouvez obtenir les sous-menus Enregistreur et Liste d'enregistrements.

1. Enregistreur

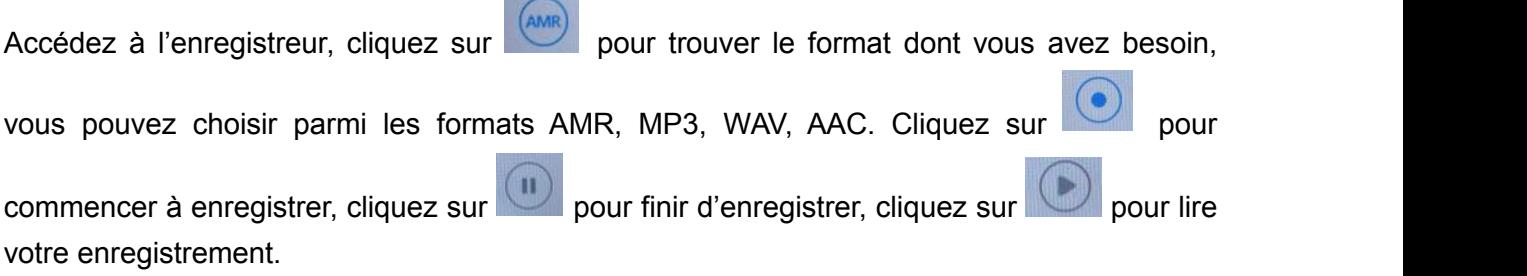

#### 2. Liste d'enregistrements

Accédez à la liste des enregistrements, vous pouvez trouver vos enregistr**ém**ents sauvegardés. Vous pouvez supprimer les enregistrements sur votre PC.  $\mathcal{P}$ . Downloaded from www.vandenborre.be

#### **Calculatrice**

Cliquez sur pour accéder à la calculatrice, vous pouvez faire des calculs.

#### **Navigateur**

Cliquez sur **pour accéder au navigateur**, vous pouvez trouver les fichiers sur l'appareil.

#### **Chronomètre**

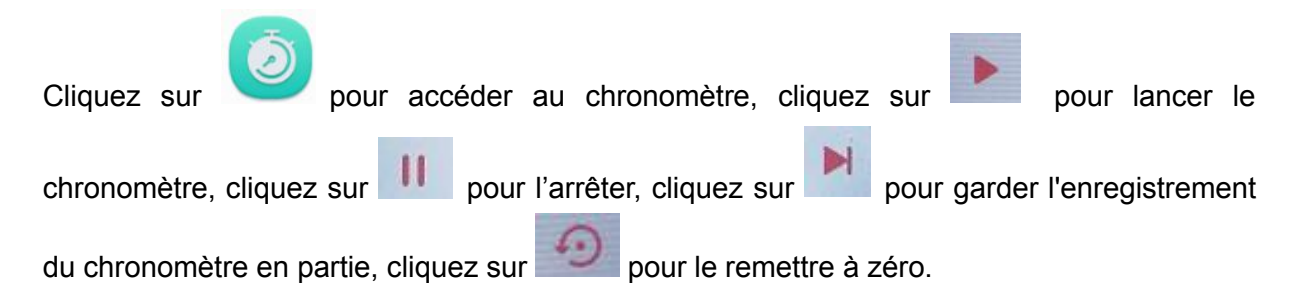

#### **Alarme**

Cliquez sur pour accéder à l'Alarme, vous pouvez configurer trois réveils.

#### **Torche**

Cliquez sur pour accéder à la Torche, cliquez sur ON pour allumer la torche, cliquer sur OFF pour éteindre la torche.

#### **Thème**

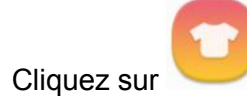

Cliquez sur pour changer le thème de fond.

#### **Ebook**

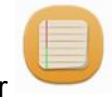

Cliquez sur pour accéder aux ebook, vous pouvez lire les fichiers txt sauvegardés. Downloaded From www.vandenborre.be

# $C \in$ **DÉCLARATION DE CONFORMITÉ CE**

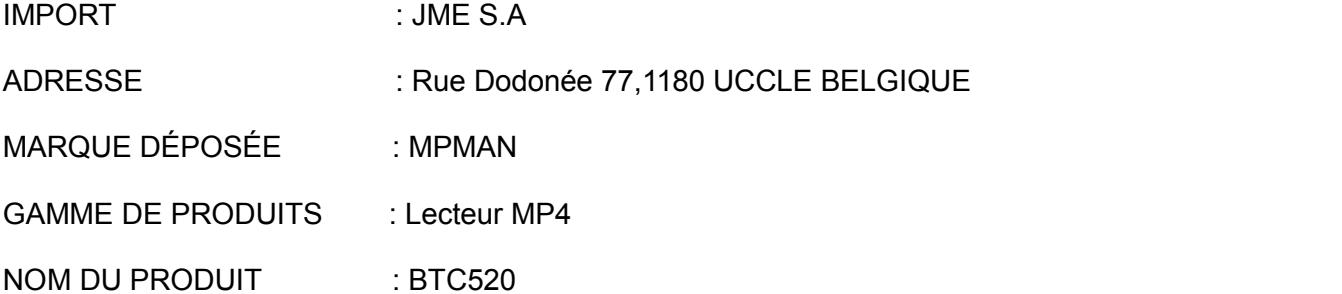

Nous, JME S.A rue Dodonée 77, 1180 UCCLE BELGIQUE, responsable de la mise sur le marché du produit mentionné ci-dessus, déclarons sous notre seule responsabilité que ce produit est conforme aux exigences essentielles des directives CE suivantes :

2014/53/EU: - Normes applicables : EN301489-1 V2.2.0(2017-03) EN301489-17 V3.2.0(2017-03) EN61000-3-2:2014

EN61000-3-3:2013

2011/65/EU - Directive ROHS / RoHS Directive

(IEC 62321-1:2013 IEC 62321-3-1:2013 IEC 62321-4:2013 IEC 62321-5:2013 IEC 62321:6- 2015 IEC 62321-7-1:2015 IEC 62321-7-2:2017 IEC 62321-8:2017) 2011/65/EU - Directive ROHS / RoHS Directive<br>
(IEC 62321-1:2013 IEC 62321-3-1:2013 IEC 62321-4:2013 IEC 62321-5:2013 IEC 62321-6-<br>
2015 IEC 62321-7-1:2015 IEC 62321-7-2:2017 IEC 62321-8:2017)<br>
2014/53/EU – Directive RED<br>

2014/53/EU – Directive RED

Article 3.1a) EN62479:2010

EN62368-1:2014+A11:2017

Article 3.1b) EN301489 –1 V2.2.0(2017-03)

EN301489-17 V3.2.0(2017-03)

Article 3.2) EN300328 V2.2.0(2017-11)

Lieu de délivrance  $\qquad \qquad$  Date :  $\qquad \qquad$  Pour JME.S.A

Uccle 6 mai 2020 Contract Contract General Australian Signature : Signature :

 $\frac{1}{2}$ 

Pour toute question, veuillez contacter :

- [customerhelp@mpmaneurope.com](mailto:customerhelp@mpmaneurope.com)

- JME S.A Rue Dodonée 77, 1180 Uccle Belgique, à l'attention de Mr Cavell, Service client